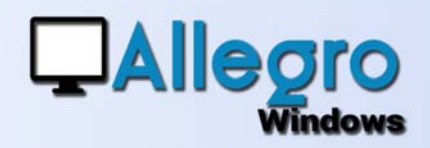

# SAISIE INVERSÉE ET LETTRAGE

## OBJECTIF

Profiter des données bancaires pour accélérer la saisie de la facture.

## INTRODUCTION

### SAISIE DU PAIEMENT AVANT LA FACTURE

Lorsqu'on dispose des données financières (CODAs) paiements avant de disposer de la facture, la saisie ultérieure de la facture ainsi que le lettrage peuvent s'opérer à posteriori.

# ETAPPE 1

### PARAMETRER LES JOURNAUX

Indiquez si votre journal de vente ou achats peut traiter l'encodage de la facture à postériori. Allez dans le menu paramètres/journaux et choisissez les propriétés de votre journal. Cochez ensuite l'option « Encodage du lettrage »

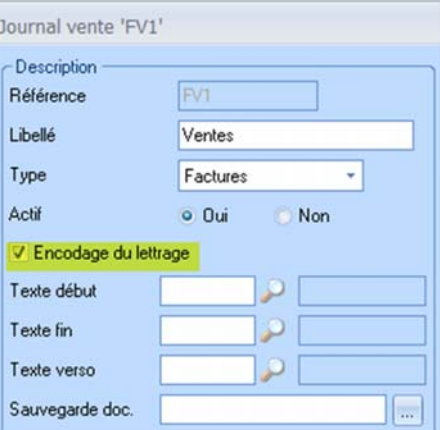

## ETAPPE 2

### LA SAISIE DU PAIEMENT

La saisie du paiement dans le financier se fait comme d'habitude, avec la seule différence que vous ne pourrez pas lettrer puisque la facture n'existe pas encore dans votre comptabilité. Continuez cette saisie et validez-là.

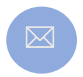

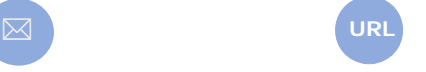

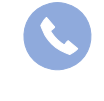

**Allegro South** Chaussée de Louvain 435 1380 Lasne

Sales@allegro.be www.allegro.be 02 371 49 11

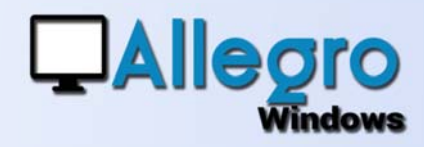

# SAISIE INVERSÉE ET LETTRAGE

## ETAPPE 3

#### LA SAISIE DE LA FACTURE

Lors de la saisie de la facture, choisissez le journal et le client. Si le journal est paramétré comme indiqué ci-avant et que le

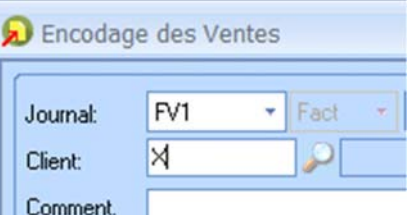

client choisi dispose de financiers non encore lettrés, un nouvelle fenêtre proposera les financiers à utiliser pour l'encodage.

La recherche du paiement peut se faire sur base de la clef du client ou du montant

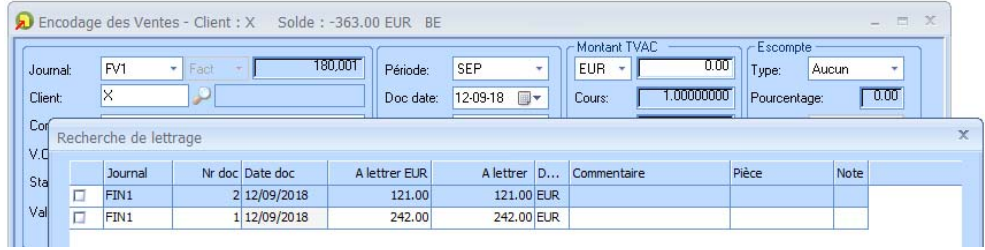

Sélectionnez-en un ou plusieurs et validez. Allegro proposera ensuite le montant total des documents sélectionnés, vous encodez le détail et lors de la validation de la facture le lettrage se fera automatiquement.

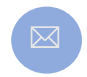

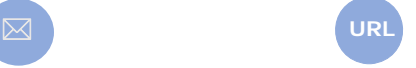

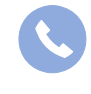

**Allegro South** Chaussée de Louvain 435 1380 Lasne

Sales@allegro.be www.allegro.be 02 371 49 11